#### Version control with git and GitHub

#### Karl Broman

Biostatistics & Medical Informatics, UW–Madison

kbroman.org github.com/kbroman @kwbroman Course web: kbroman.org/Tools4RR

Slides prepared with Sam Younkin

Version control is not strictly necessary for reproducible research, and it's admittedly a lot of work (to learn and to use) in the short term, but the long term benefits are enormous.

The advantages are: you'll save the entire history of changes to a project, you can go back to any point in time (and see what has changed between any two points in time), you don't have to worry about breaking things that work, and you can easily merge changes from multiple people.

I now use version control for basically everything: software, data analysis projects, papers, talks, and web sites.

People are more resistant to version control than to any other tool, because of the short-term effort and the lack of recognition of the long-term benefits.

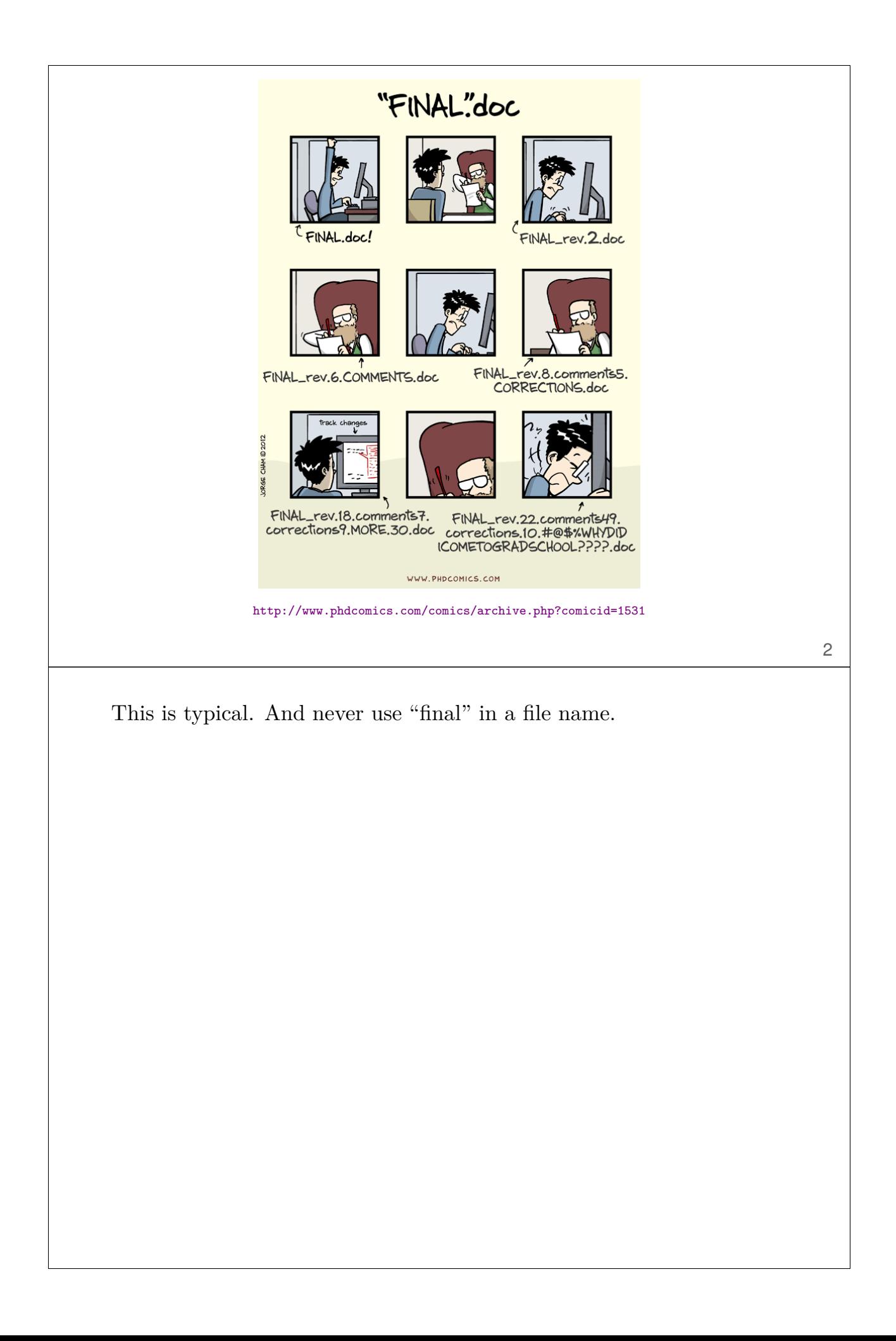

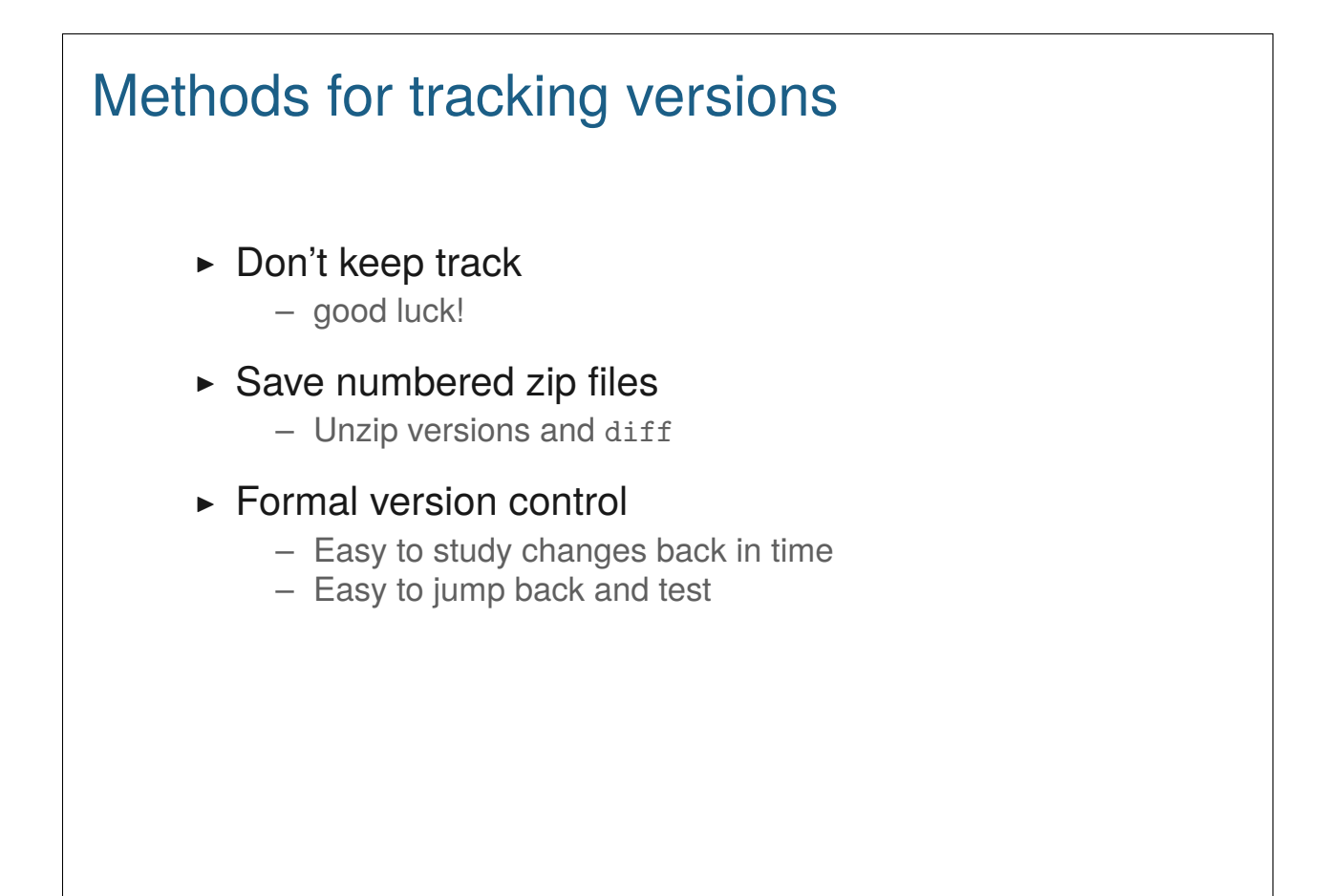

There are three methods for keeping track of changes: don't keep track, periodically zip/tar a directory with a version number, or use formal version control.

3

Imagine that some aspect of your code has stopped working at some point. You know it was working in the past, but it's not working now. How easy is it to figure out where the problem was introduced?

## Why use formal version control?

- ▶ History of changes
- ▶ Able to go back
- $\triangleright$  No worries about breaking things that work
- ▶ Merging changes from multiple people

With formal version control, you'll save the entire history of changes to the project, and you can easily go back to any point in the history of the project, to see how things were behaving at that point.

You'll be able to make modifications (e.g., to try out a new feature) without worrying about breaking things that work.

And version control is especially useful for collaboration. If a collaborator has made a bunch of changes, it'll be much easier to see what was changed and to incorporate those changes.

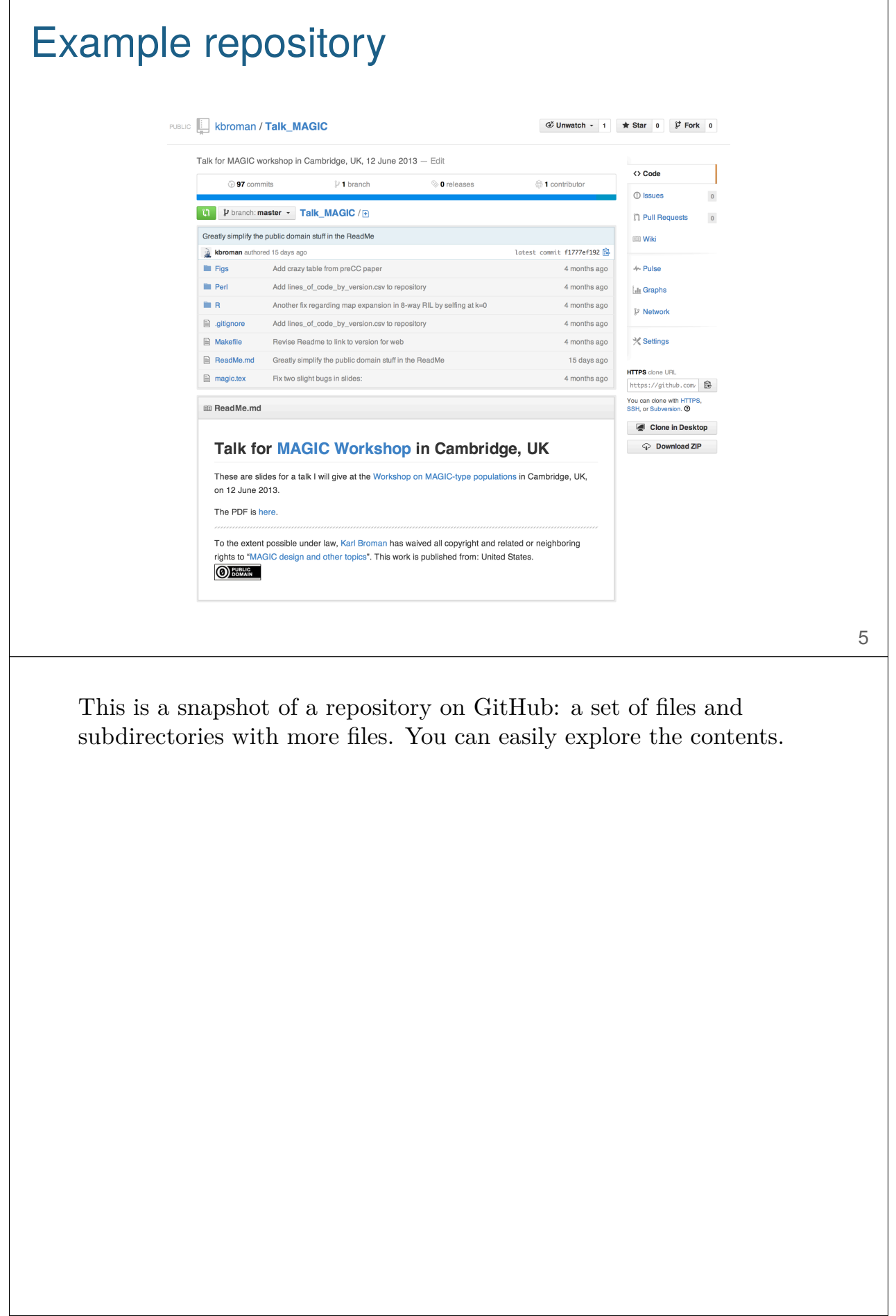

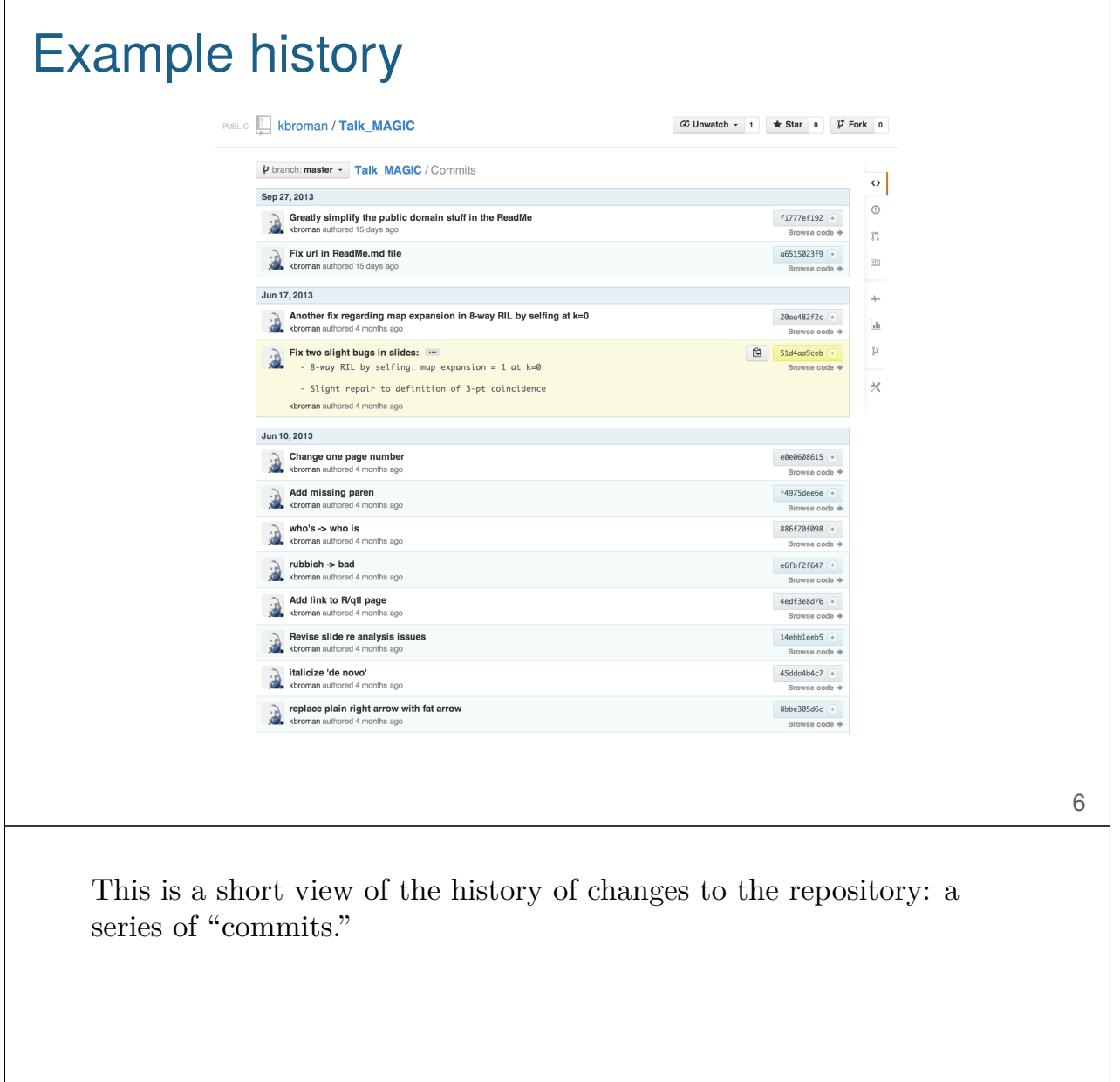

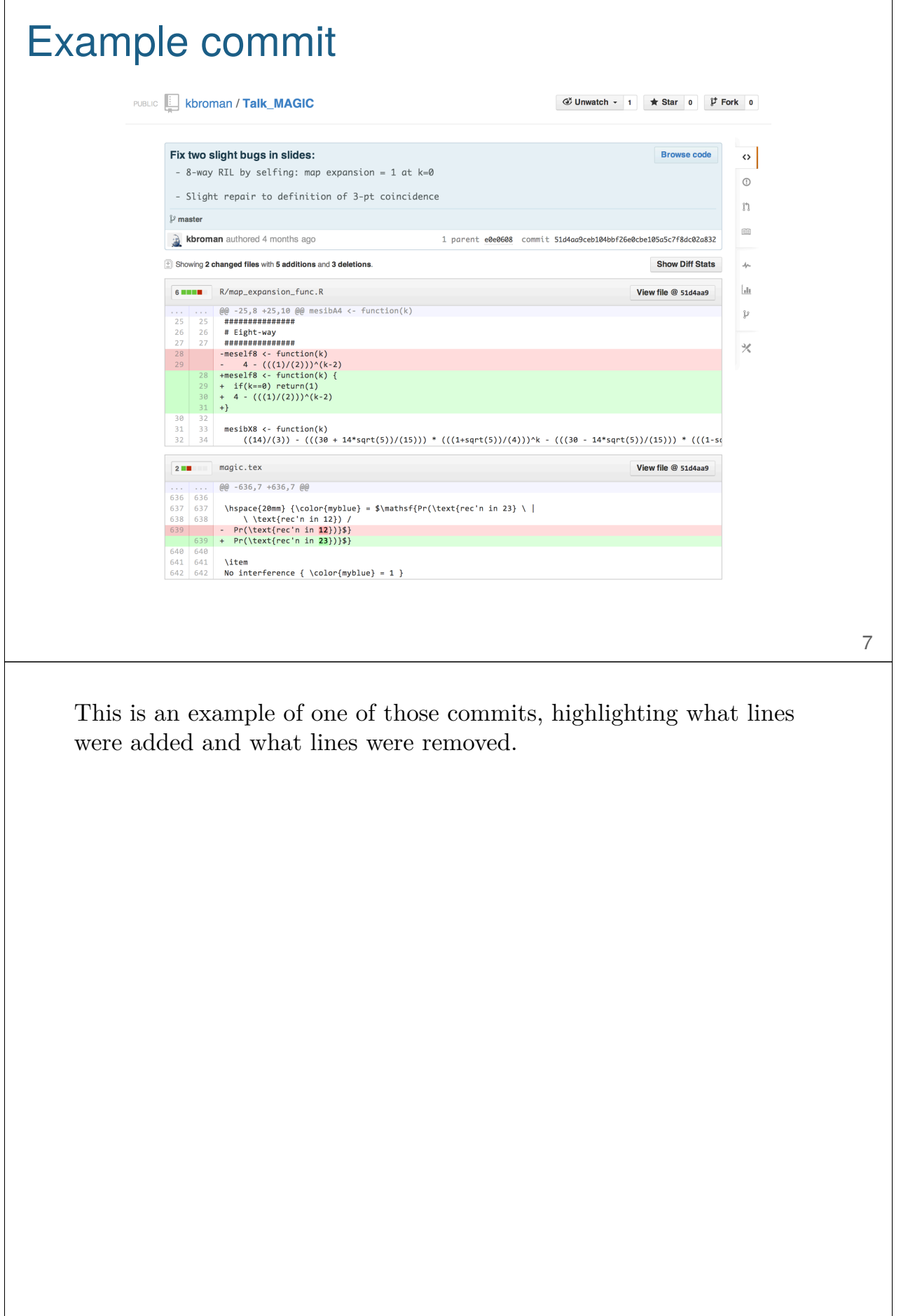

 $\mathsf{l}$ 

# What is git? ▶ Formal version control system ▶ Developed by Linus Torvalds (developer of Linux) – used to manage the source code for Linux  $\blacktriangleright$  Tracks any content (but mostly plain text files) – source code – data analysis projects – manuscripts – websites – presentations 8 We're going to focus on git, the version control system developed by

Linus Torvalds for managing the source code for Linux.

You can track any content, but it's mostly for tracking plain text files, but that can be most anything (source code, data analysis projects, manuscripts, websites, presentations).

## Why use git?

- ▶ It's fast
- ▶ You don't need access to a server
- ▶ Amazingly good at merging simultaneous changes
- ▶ Everyone's using it

Git is fast, you can use it locally on your own computer, it's amazingly good at merging changes, and there are lots of people using it.

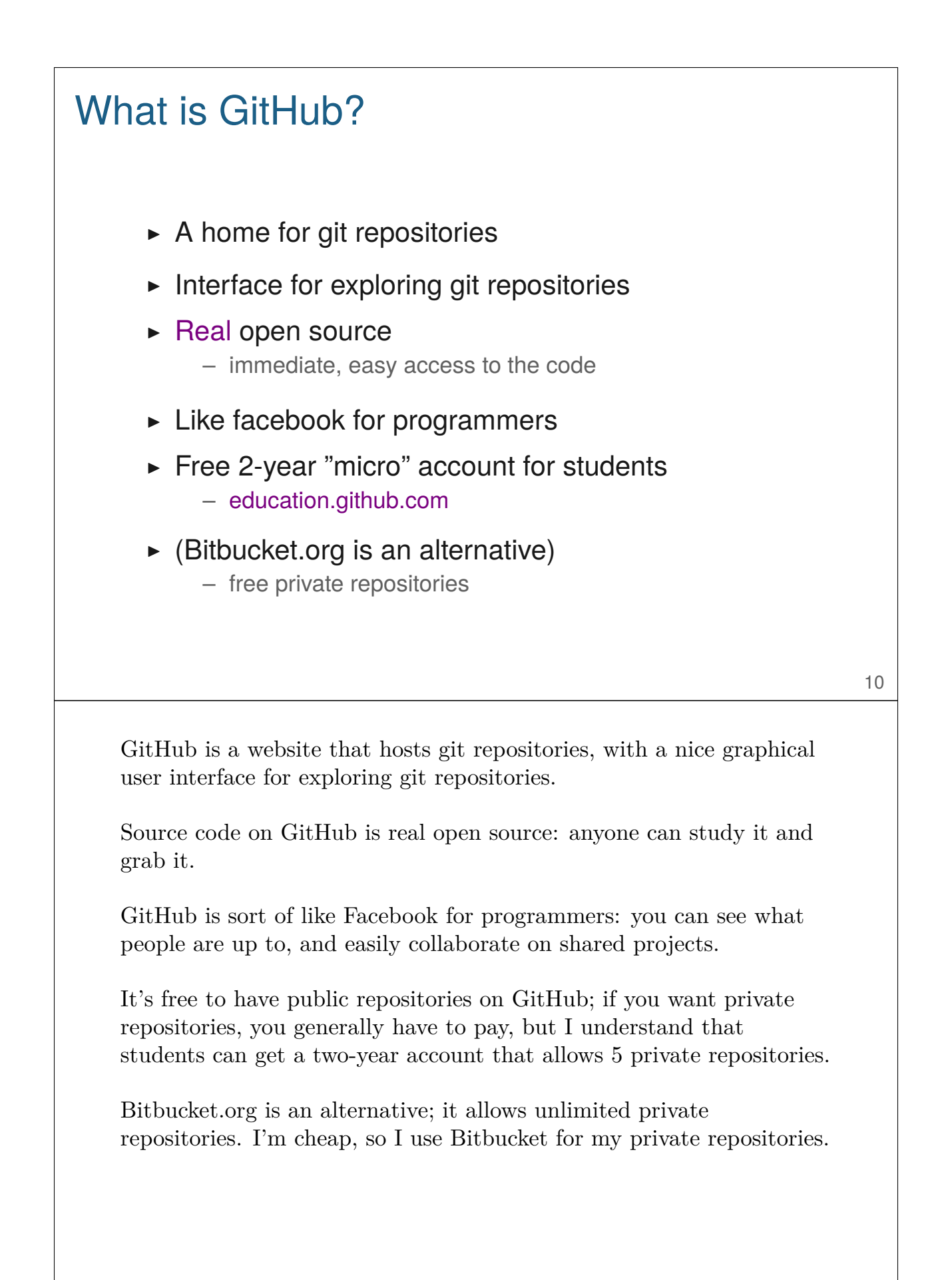

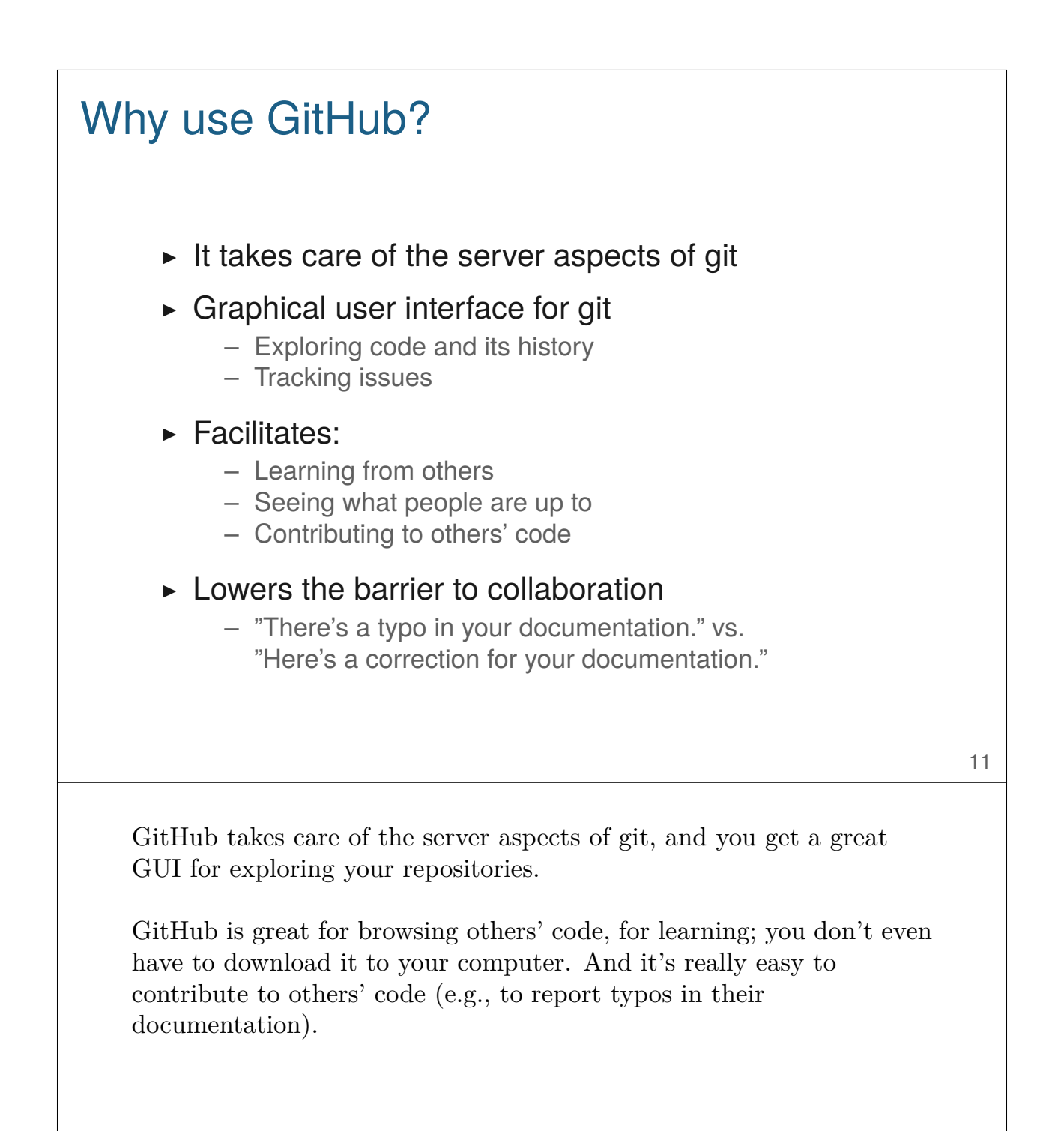

#### Basic use ▶ Change some files ▶ See what you've changed git status git diff git log  $\blacktriangleright$  Indicate what changes to save git add  $\triangleright$  Commit to those changes git commit  $\triangleright$  Push the changes to GitHub git push ▶ Pull changes from your collaborator git pull git fetch git merge 12

These are the basic git commands you'll use day-to-day.

git status to see the current state of things, git diff to see what's changed, and git log to look at the history.

After you've made some changes, you'll use git add to indicate which changes you want to commit to, and git commit to commit to them (to add them to the repository).

You use git push to push changes to GitHub, and git pull (or git fetch and git merge) to pull changes from a collaborator's repository, or if you're synchronizing a repository between two computers.

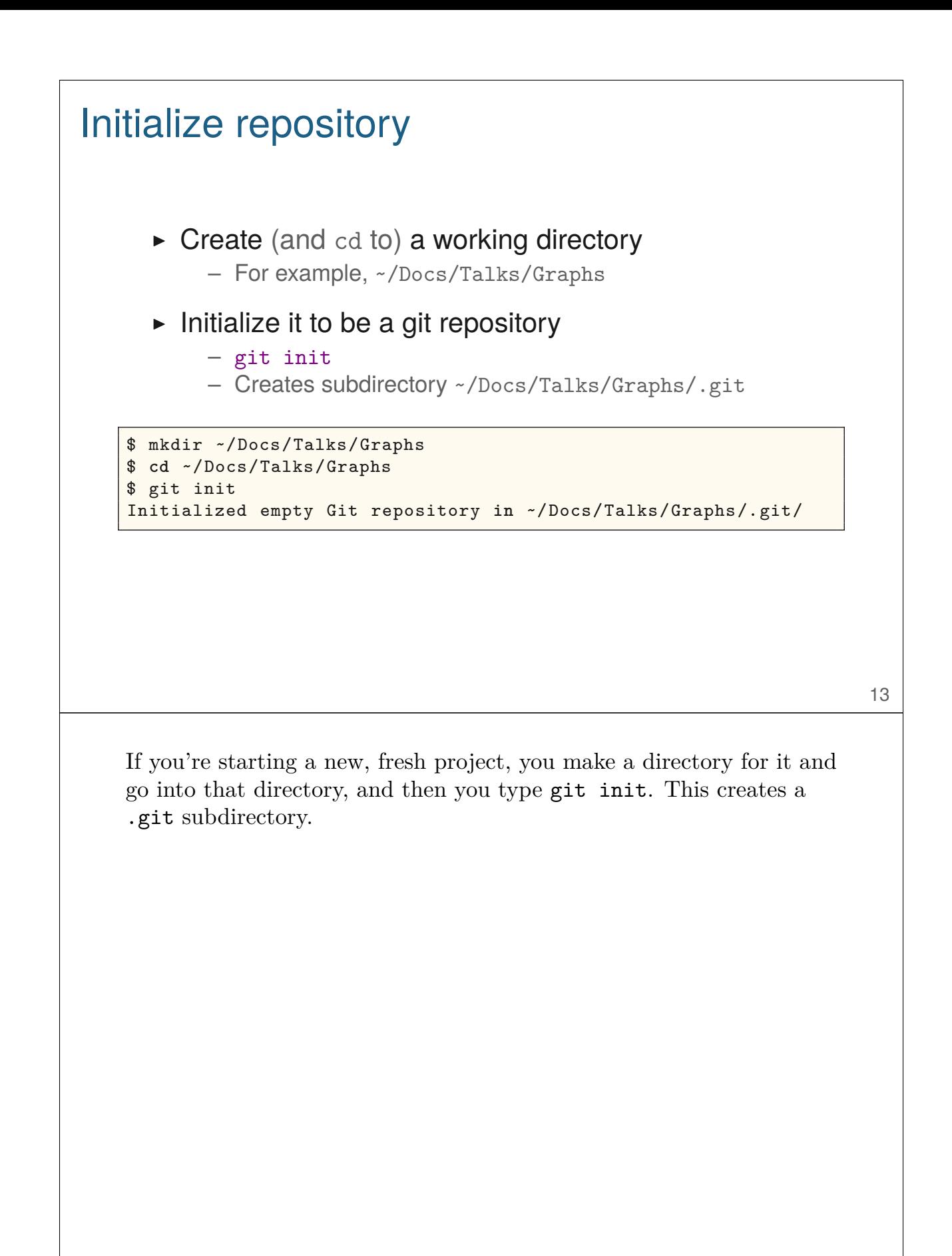

```
Produce content
      \triangleright Create a README. md file
    ## Talk on " How to display data badly"
    These are slides for a talk that I give as often as possible ,
    because it's fun.
    This was inspired by Howard Wainer's article , whose title I
    stole: H Wainer (1984) How to display data badly.
    American Statistician 38:137-147
    A recent PDF is
    [here](
    http://www.biostat.wisc.edu/~kbroman/talks/graphs2013.pdf).
```
14

Start creating a bit of content, such as a Readme file. You can use Markdown to make it look nicer.

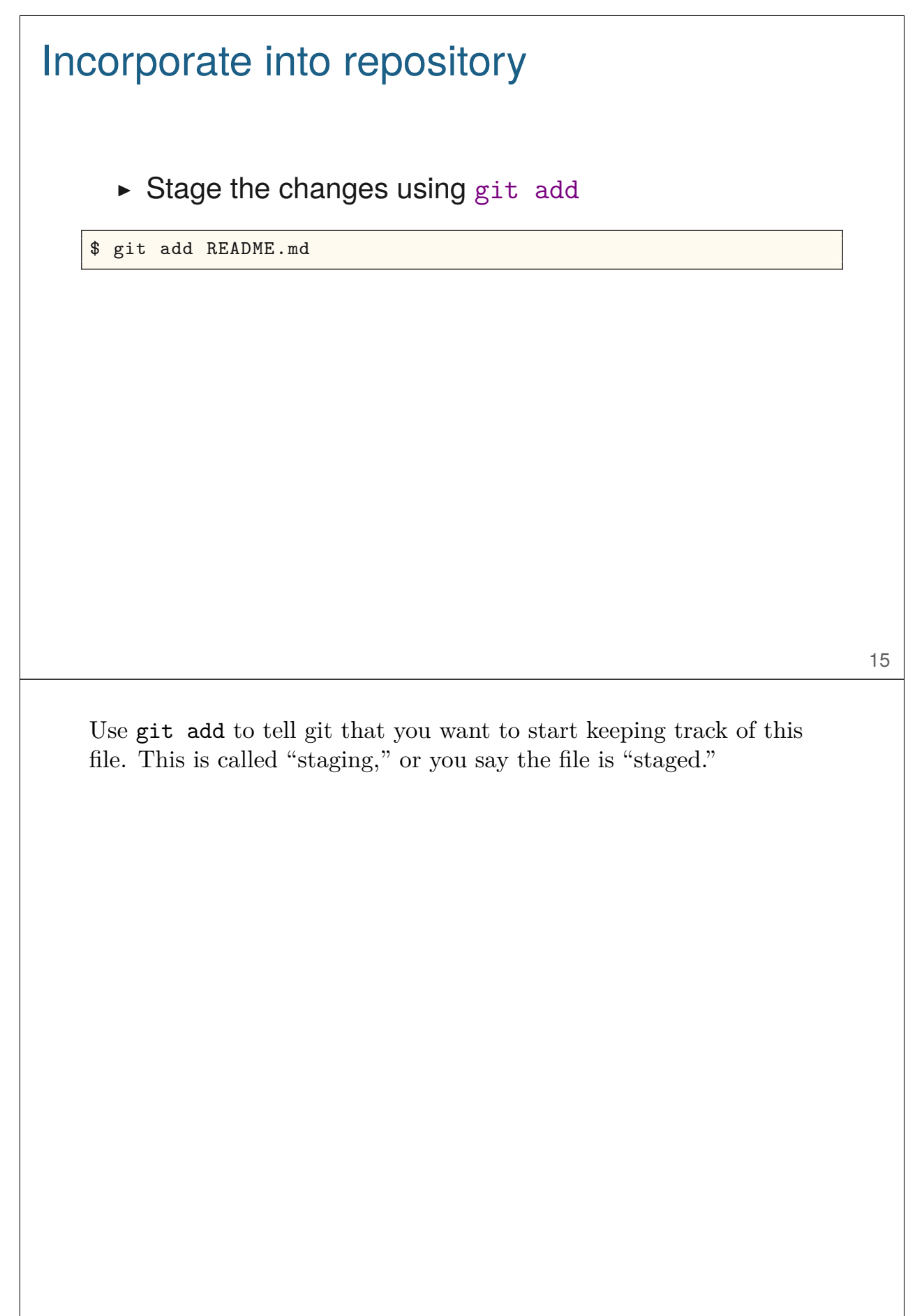

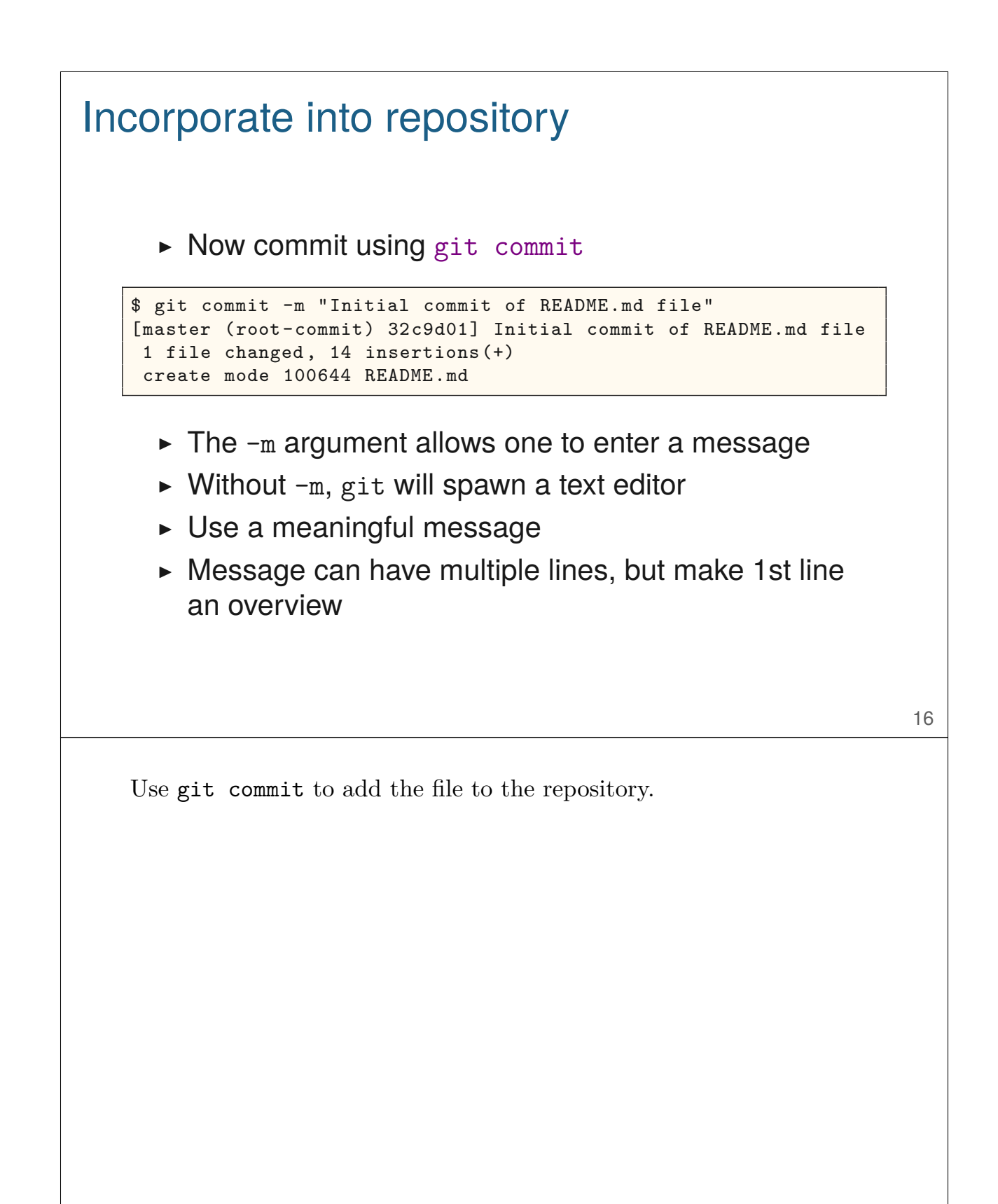

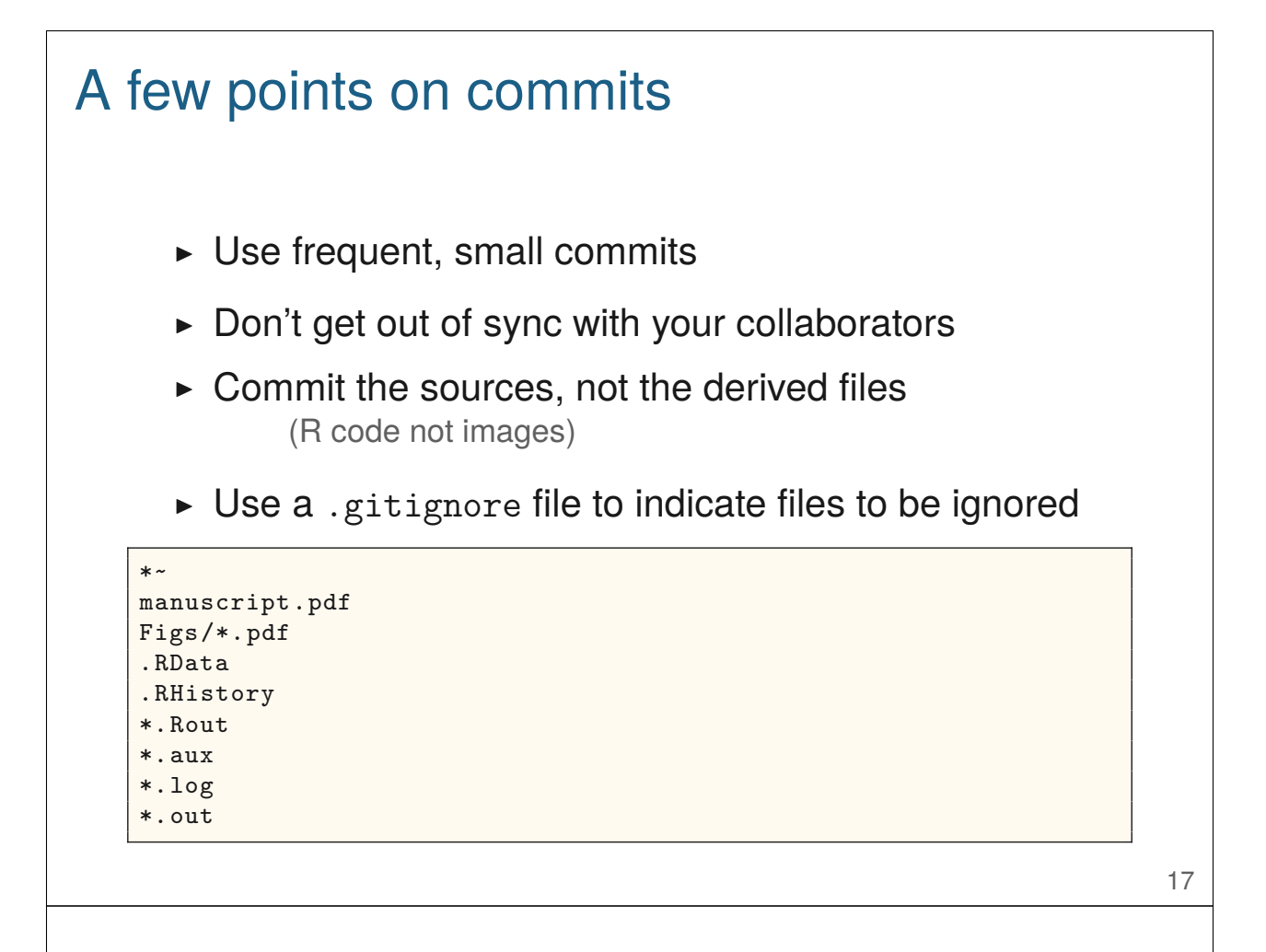

I recommend using frequent, small commits. I'll make a batch of changes with a common theme, make sure things are working, then add and commit.

In projects with collabotors, be sure to pull any changes from them before starting to make your own changes, and encourage your collaborators to do the same. If you both make a month's changes in parallel, merging the changes will be harder.

I commit only the source, and not files that are derived from those sources. For a manuscript, though, I might include the pdf at major milestones (at submission, after revision, and upon acceptance), so that I don't have to work as hard to reconstruct them.

Use a .gitignore file so that untracked files don't show up with git status. You can have a global ignore file, ~/.gitignore\_global.

But leaving off critical files is a common mistake.

# Using git on an existing project ▶ git init ▶ Set up .gitignore file  $\triangleright$  git status (did you miss any?) ▶ git add . (or name files individually)

- ▶ git status (did you miss any?)
- ▶ git commit

I recommend using git with all of your current projects. Start with one.

Go into the directory and type git init. Then use git add repeatedly, to indicate which files you want to add to the repository.

Then use git commit to make an initial commit.

#### Removing/moving files

For files that are being tracked by git:

Use git rm instead of just rm Use git mv instead of just mv

\$ git rm myfile \$ git mv myfile newname \$ git mv myfile SubDir/ \$ git commit

For files that are being tracked by git: If you want to change the name of a file, or if you want to move it to a subdirectory, you can't just use mv, you need to use git mv.

If you want to remove a file from the project, don't use just rm, use git rm. Note that the file won't be completely removed; it'll still be within the history.

#### First use of git

```
$ git config --global user.name "Jane Doe"
$ git config --global user.email "janedoe@wisc.edu"
$ git config --global color.ui true
$ git config --global core.editor emacs
$ git config --global core.excludesfile ~/.gitignore_global
```
20

The very first time you use git, you need to do a bit of configuration.

All of this stuff gets added to a ~/.gitconfig file

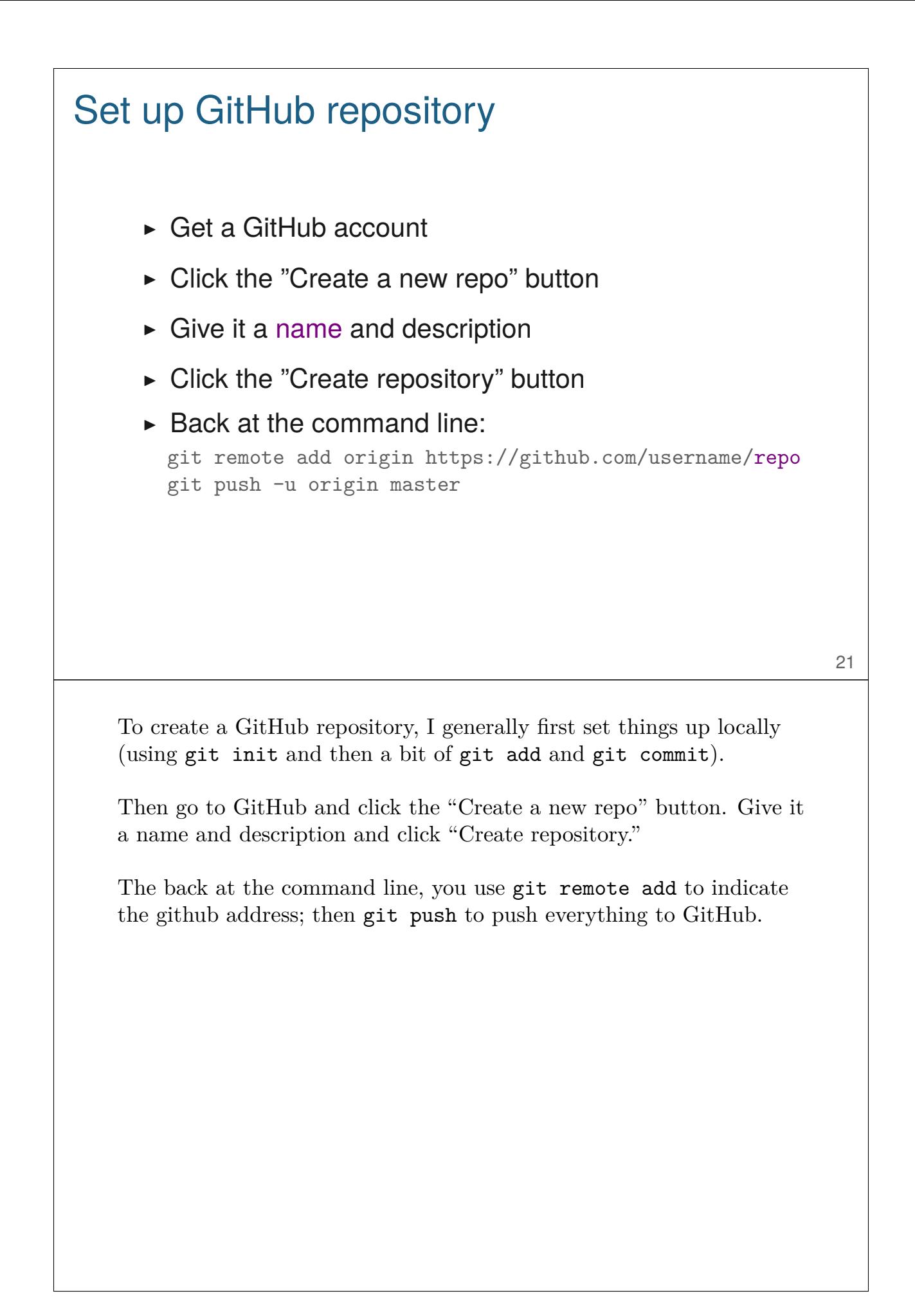

#### Configuration file

Part of a .git/config file:

```
[remote "origin"]
   url = https://github.com/kbroman/qtl.git
   fetch = +refs/heads/*:refs/remotes/origin/*
[branch "master"]
   remote = origin
   merge = refs/heads/master
[remote "brian"]
   url = git://github.com/byandell/qtl.git
   fetch = +refs/heads/*:refs/remotes/brian/*
```
The git remote add commands adds stuff to the .git/config file; if you've made a mistake, you can just edit this file.

There are three different constructions for the url: https://github.com/username/repo git://github.com/username/repo git@github.com:username/repo

With https, you'll need to enter your GitHub login and password each time. With git://, you'll have only read access. With git@github.com:, you need to set up ssh. (More work initially, but you'll get write access without having to enter your login and password.)

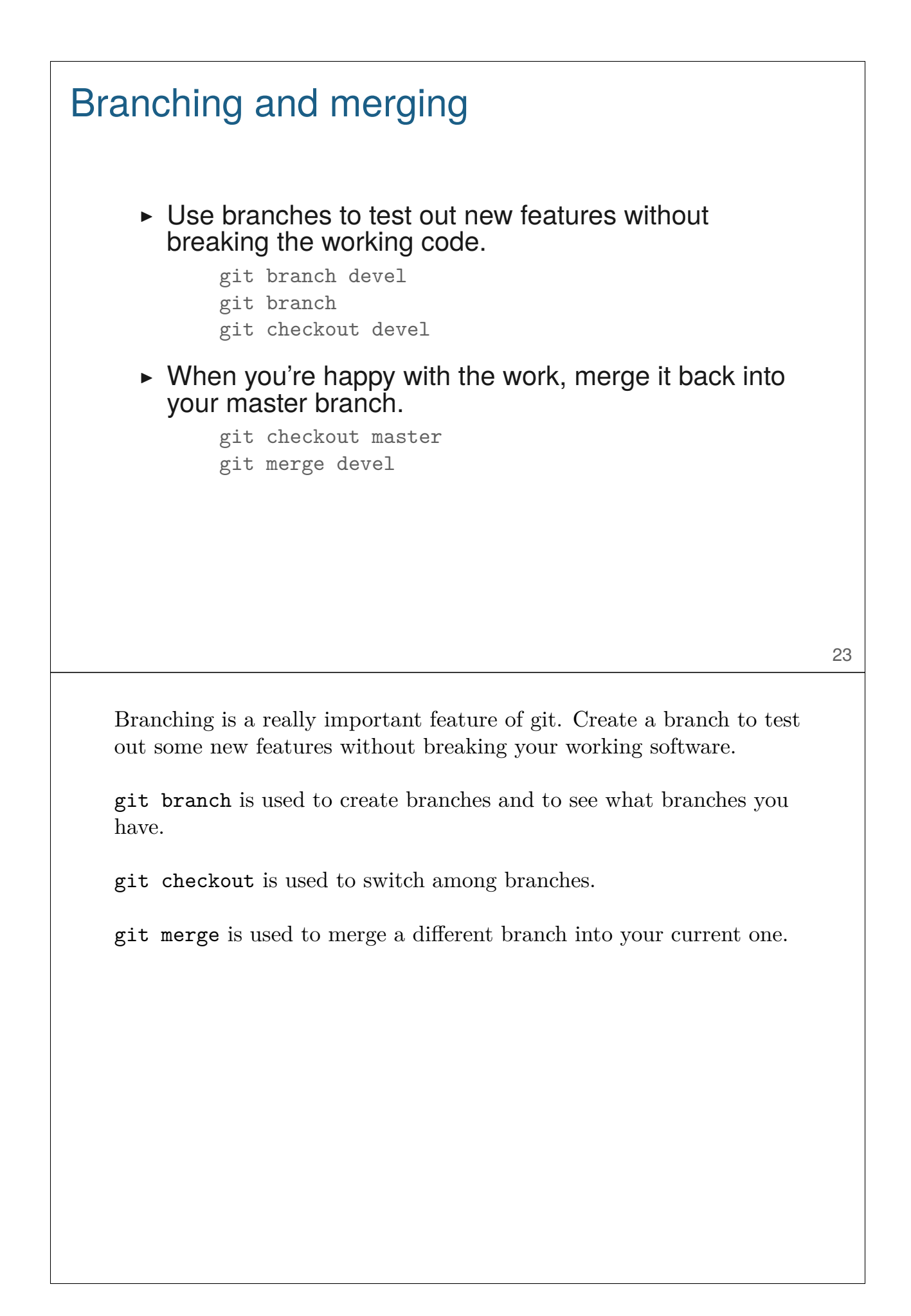

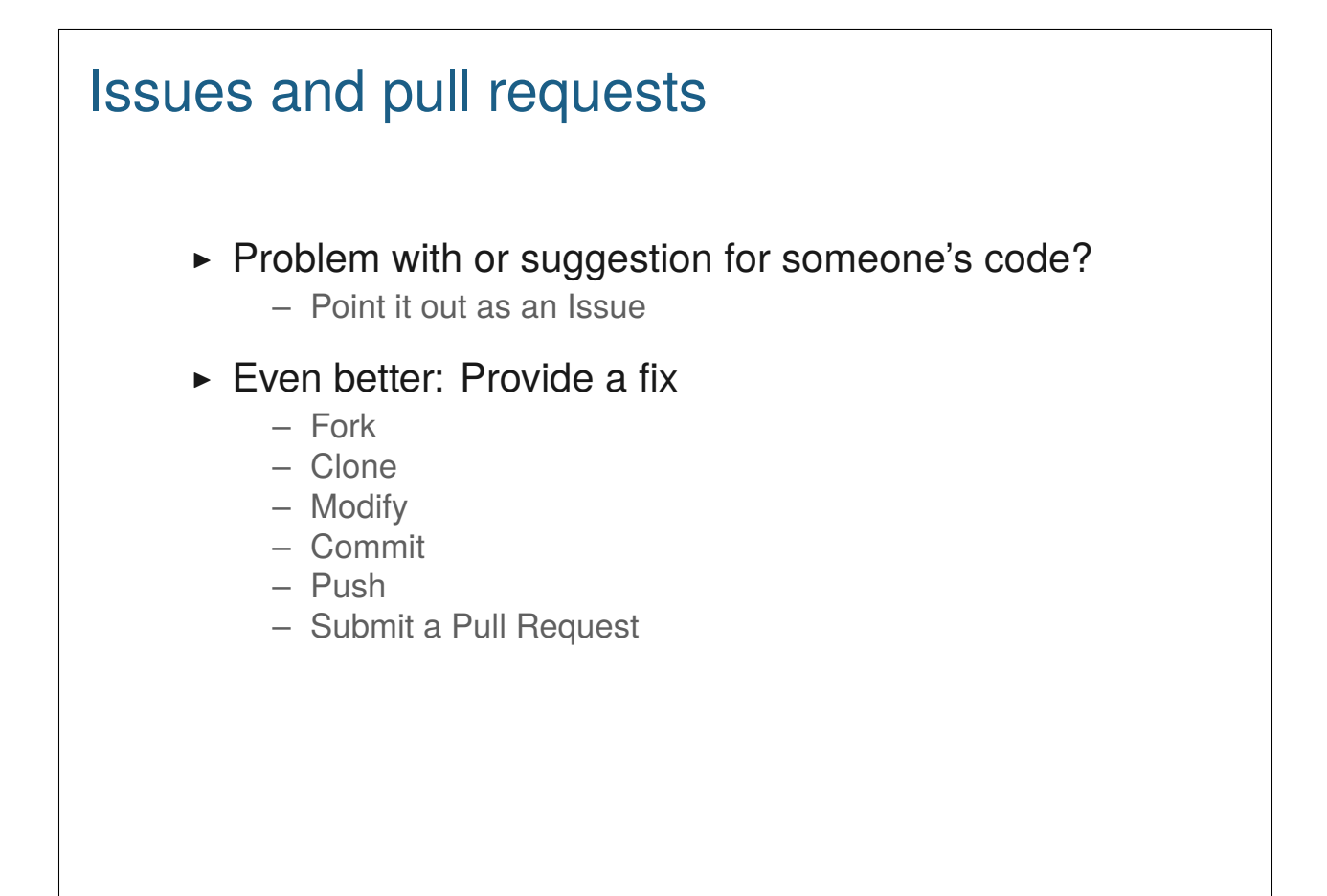

One of the best features of GitHub is the ease with which you can suggest changes to others' code, either via an Issue, or best of all via a Pull Request.

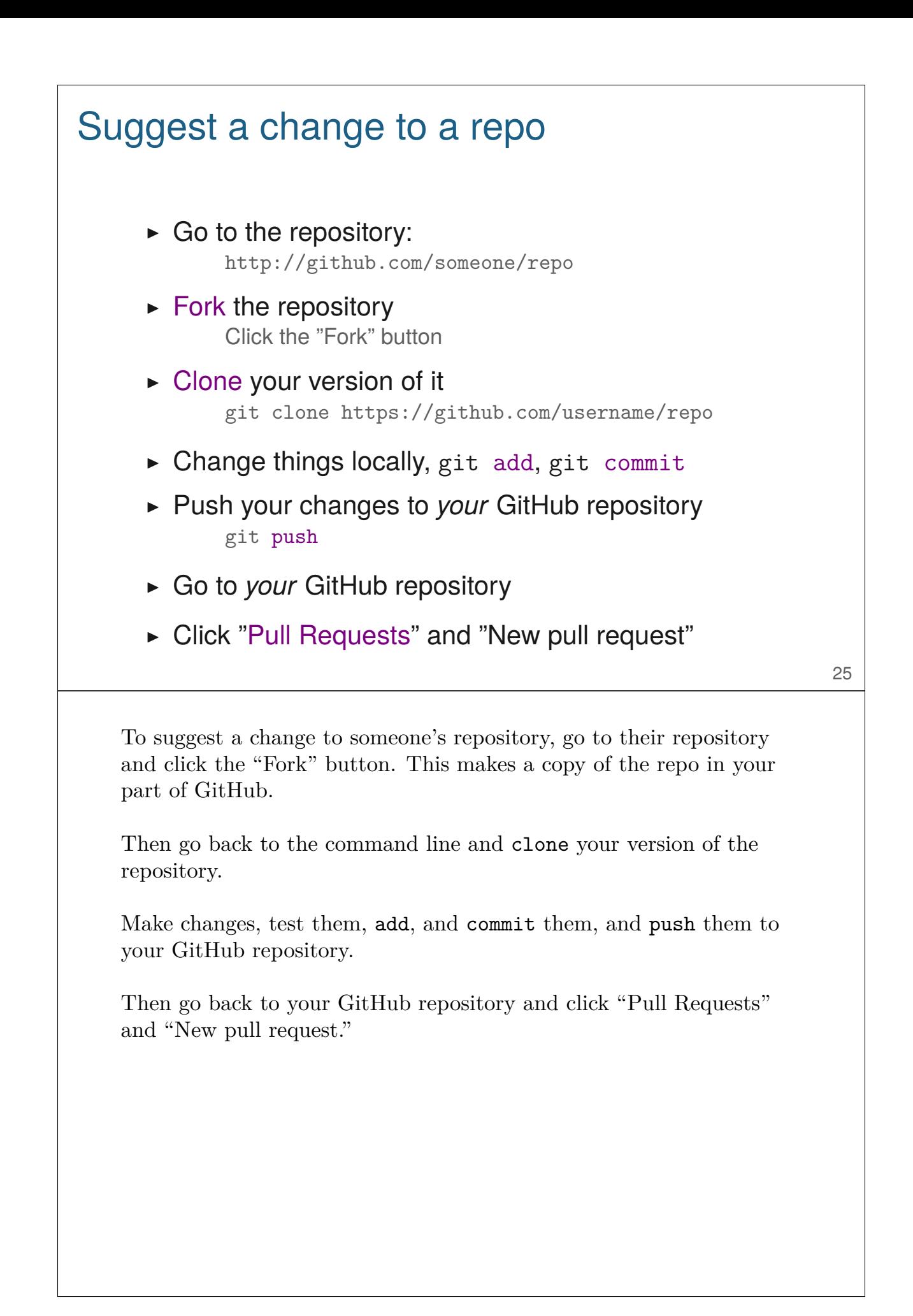

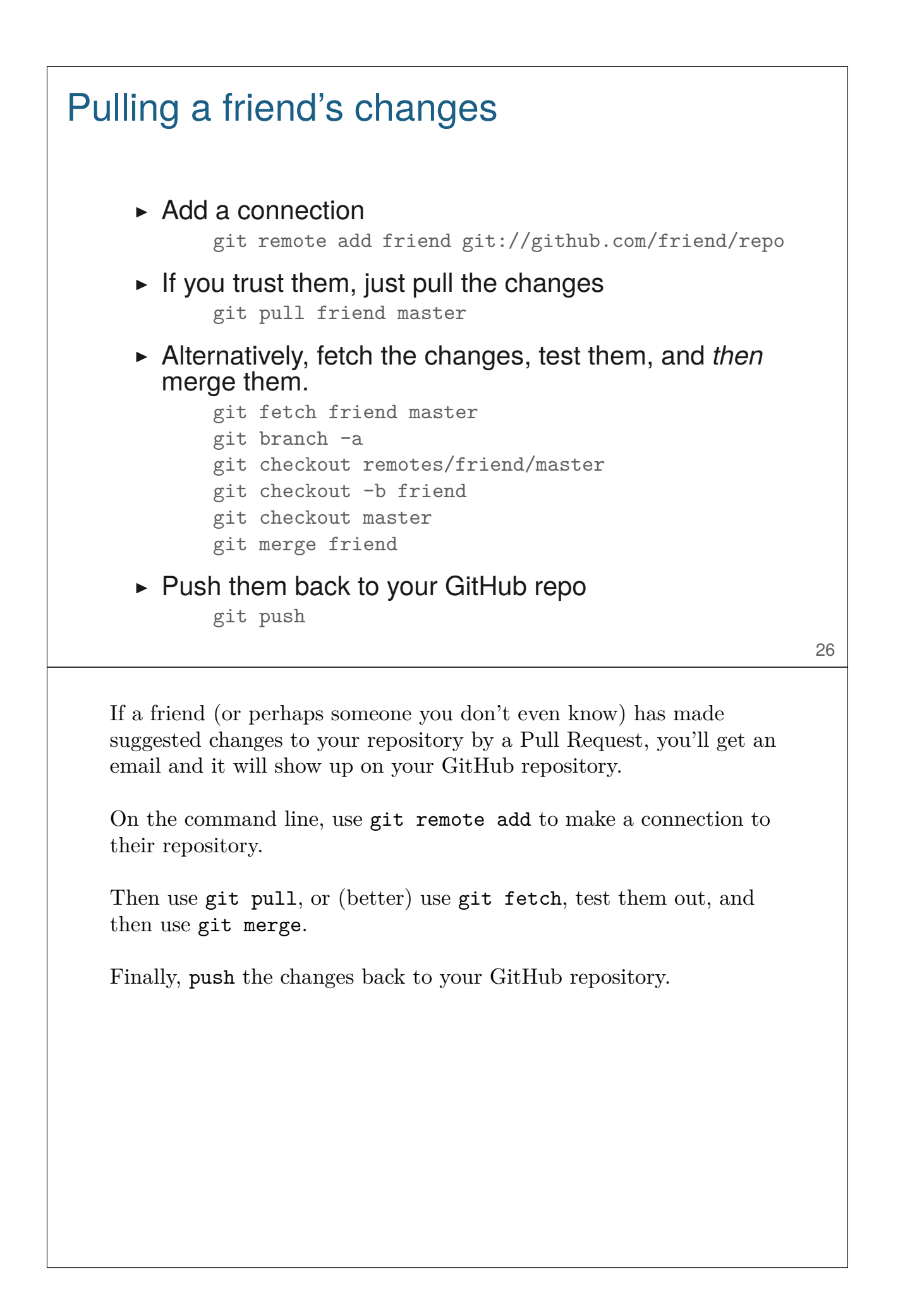

#### Merge conflicts

Sometimes after git pull friend master

Auto-merging README.md CONFLICT (content): Merge conflict **in** README.md Automatic merge failed; fix conflicts and **then** commit the result.

Inside the file you'll see:

<<<<<<< HEAD A line **in** my file. ======= A line **in** my friend's file >>>>>>> 031389f2cd2acde08e32f0beb084b2f7c3257fff

Edit, add, commit, push, submit pull request.

Sometimes there will be conflicts: you and your collaborator will have been making changes to the same portion of a file and you'll have to resolve the differences.

It's perhaps surprising how seldom this happens. git is really good at merging changes.

If there's a merge conflict, there'll be a big warning message on git pull or git merge, When you open the offending file in an editor, look for lines with  $\prec \prec \prec \prec \prec$ , ======, and >>>>>>>. Pick and choose and make the file just as you want it.

Then, git add, git commit, and git push.

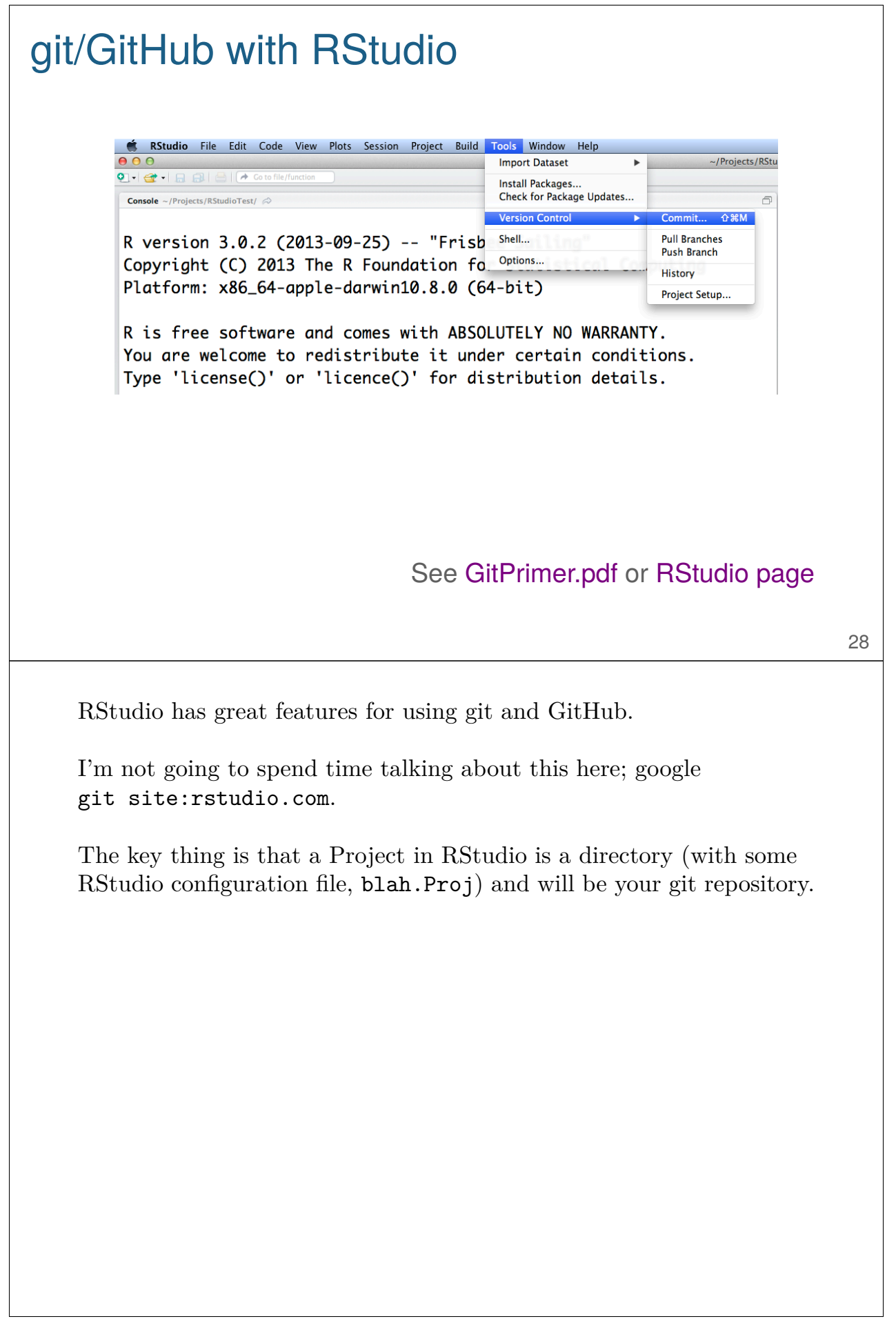

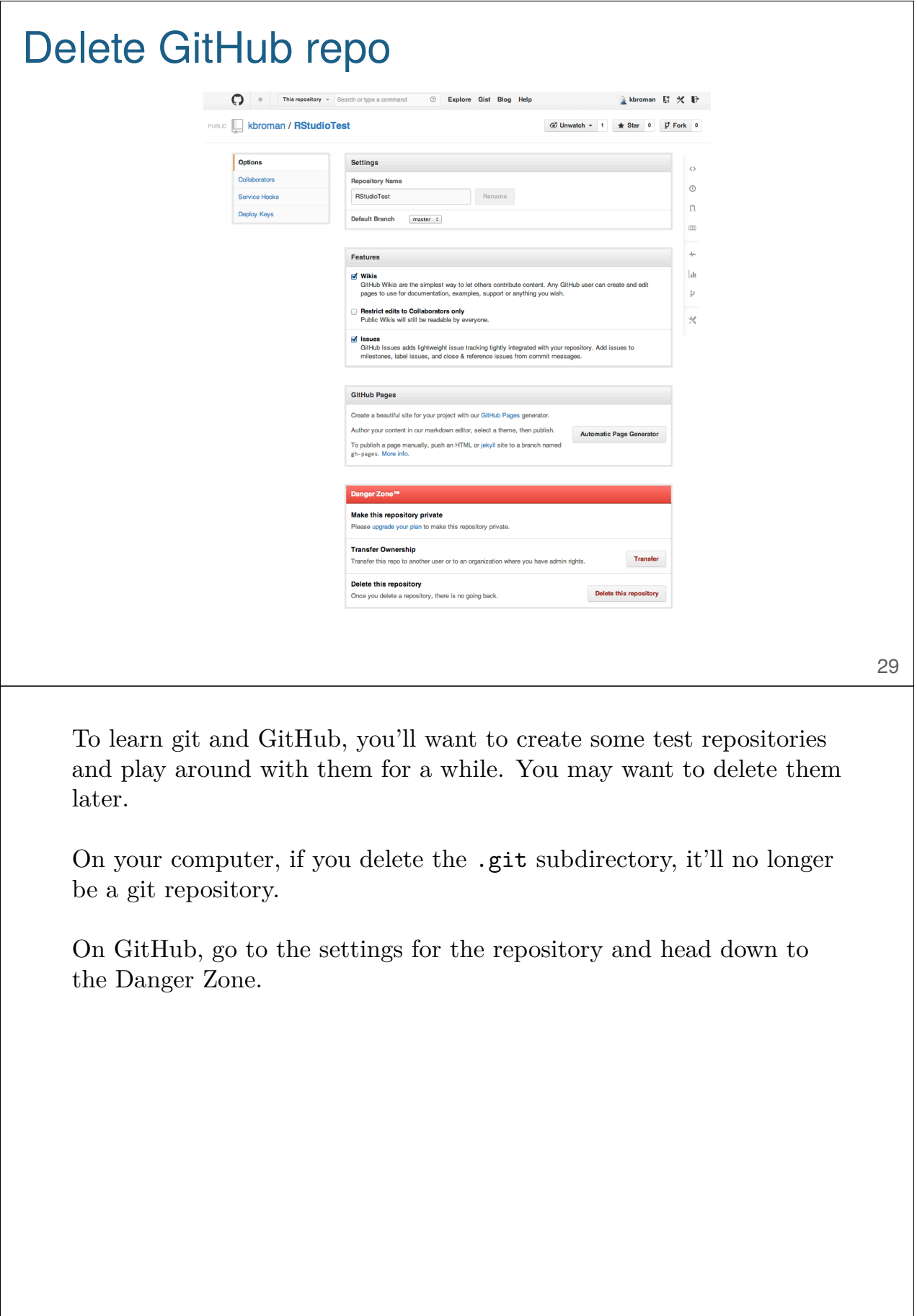

### Git at Statistics, UW-Madison

- $\blacktriangleright$  Easy to use, free infinite private repositories.
- ▶ Not as nice of interface to review code: Rely on GUI or private web page.
- $\triangleright$  When your ssh account expires, your access to them expires.

If you have an account on the UW-Madison Statistics server, you can use git there in place of GitHub.

The advantage is that you can have as many private repositories as you want.

The disadvantages are that you won't have the GitHub interface and you can only use this as long as you have a Statistics account.

I haven't done this myself; these three slides were kindly provided by Tim Grilley.

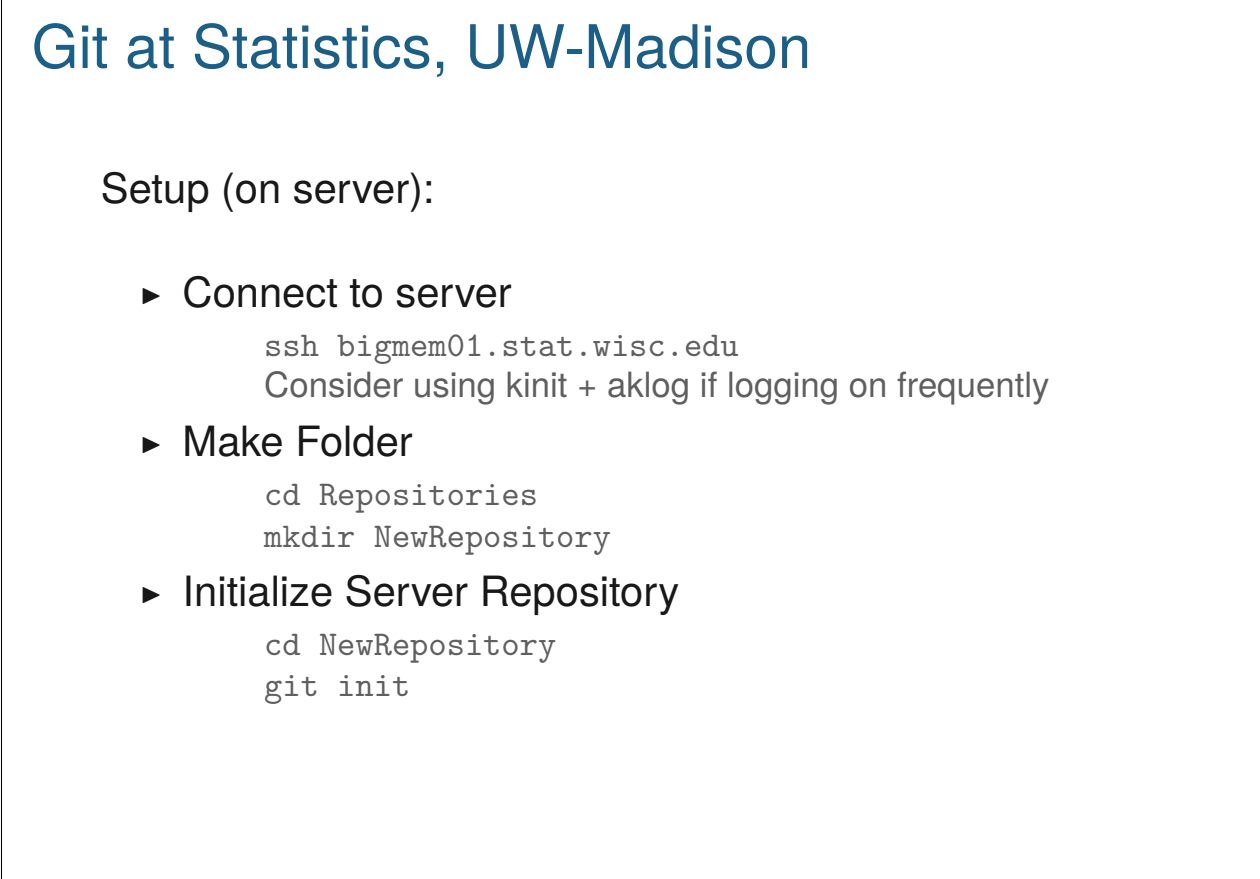

 $\Gamma$ 

To set up a repository you just log in to one of the Statistics computers, create a directory, and use git init.

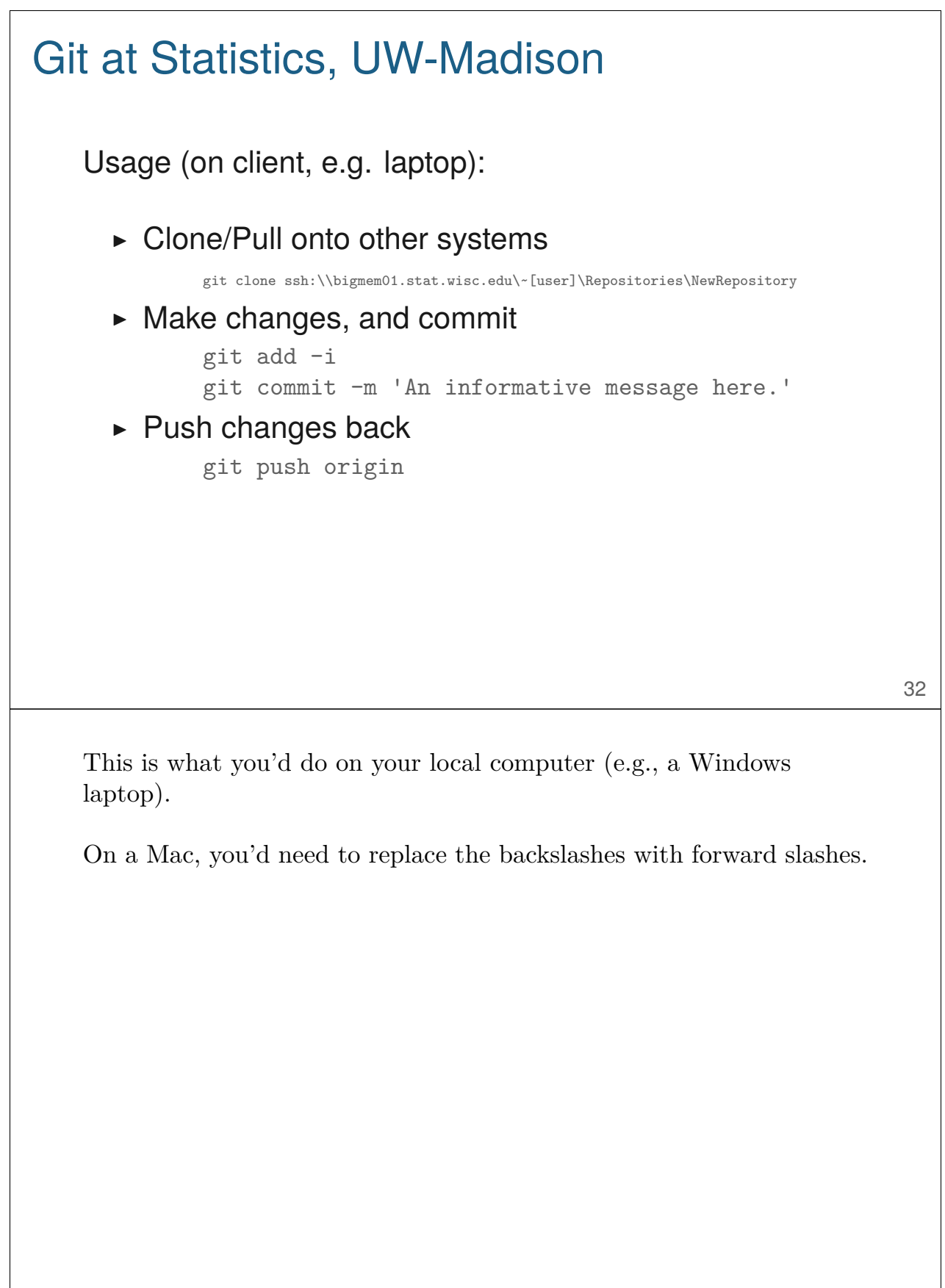

Open source means everyone can see my stupid mistakes.

Version control means everyone can see every stupid mistake I've ever made.

#### bit.ly/stupidcode

If you store your code on GitHub, everyone can see everything. They can even see everything that ever was.

I think this openness is a Good Thing. You may be shy about your code, but probably no one is looking. And if they are looking, that is actually a Good Thing.